# **GUIDE DE L'UTILISATEUR**

#### **TABLES DES MATIERES**

1. Introduction.

2. Structure du budget national et de la base de données BOOST.

3. Portail du Budget Ouvert

4. Sources des données.

5. Particularités des données et organisation de la base de données.

6. Comment utiliser la base de données BOOST du Cameroun.

### **1. Introduction**

L'une des fonctions essentielles de tout gouvernement consiste à collecter et décaisser des fonds publics et à tenir des registres à propos des dépenses réalisées. Toutefois, les systèmes de suivi de l'exécution budgétaire varient considérablement en termes d'organisation, de précision et de niveaux de détails. Pour les chercheurs, pouvoir accéder aux données de dépenses publiques et les analyser facilement est essentiel pour fournir des conseils approfondis et pertinents aux décideurs et acteurs concernées. Pour les représentants du gouvernement, l'accès rapide aux données relatives à l'exécution du budget dans un format facilitant leur utilisation est essentiel pour une meilleure prise de décision et pour augmenter la capacité d'analyse au sein des organismes gouvernementaux. En général, les données budgétaires qui sont disponibles pour examen et discussion par le public peuvent garantir des progrès réels vers une gestion transparente et participative des affaires publiques.

L'initiative BOOST, un effort de collaboration de la Banque Mondiale lancé en 2010, vise à améliorer la qualité des données de dépenses publiques, à faciliter l'accès et l'utilisation de ces données. BOOST organise des données de dépenses publiques détaillées tirées des systèmes d'information de gestion financière dans un format convivial et les rend disponibles, avec le consentement du gouvernement, au grand public. BOOST est actuellement déployé dans plus de 40 pays dans le monde. Le Cameroun est le premier pays de la région Moyen-Orient et Afrique du Nord à publier les données relatives au budget et aux dépenses à l'aide de BOOST. La base de données BOOST du Cameroun fournit des données désagrégées concernant le budget du gouvernement central à partir de 2008.

En outre, la Banque Mondiale, à la demande des autorités, a soutenu le gouvernement Camerounais dans le développement d'une plateforme de données ouvertes transformant les données tirées de la base de données BOOST en outils Web d'information. La plateforme comprend des explorations associatives Treemap, des tableaux croisés dynamiques en ligne et d'autres visualisations interactives sur les tendances financières du gouvernement.

La base de données BOOST du Cameroun est accessible à partir du site Web du Ministère de l'Economie et Finances et via la plateforme des données ouvertes. Le présent manuel décrit la base de données et fournit des indications sur son utilisation, sur ses particularités. Pour toute aide à propos de questions non abordées dans ce manuel, veuillez contacter l'équipe BOOST.

Le présent document est organisé comme suit :

- La section 2 présente la structure du budget national du Cameroun
- La section 3 présente les sources de données.
- La section 4 décrit les particularités des données et l'organisation de la base de données.
- La section 5 explique comment utiliser la base de données.

Le développement de l'outil BOOST et de la plateforme de données ouvertes est un effort conjoint de la Banque Mondiale et du Ministère des Finances. L'équipe BOOST tient à remercier le personnel du ministère pour leur excellente collaboration. Nous espérons que cet outil va ouvrir de nouvelles voies pour l'analyse et fournir des réponses à des questions importantes à propos de l'efficience, de l'efficacité et de l'équité des dépenses publiques au Cameroun.

L'équipe BOOST principale pour le Cameroun est constituée :

- a)
- b)
- c)

# **2. Structure du budget national et de la base de données BOOST**

La base de données BOOST du Cameroun couvre des données relatives au budget de tous les Ministères à partir de 2008 et les présente selon une classification administrative/fonctionnelle, économique et programmatique.

Le budget national Cameounais est structuré selon une classification administrative et économique; cette dernière permettant aussi d'identifier les données à propos des projets. Dans le budget 2013, une classification par programme a en outre été ajoutée et adoptée par quatre ministères pilotes. Le gouvernement Camerounais s'attend à ce que 5 ministères additionnels adoptent à temps cette classification pour le budget 2014 et 9 ministères additionnels en 2015.

# **2.1 La classification administrative**

Au Cameroun, la classification budgétaire inclut un niveau administratif. Comme mentionné dans la dernière évaluation PEFA, le vote sur les crédits budgétaires au niveau du Parlement Camerounais se fait sur la base de 28 Chapitres (LF 2015) comprenant des ministères et entités tels que le Parlement; mais aussi les comptes de la « Dette publique » et «Dépenses imprévues et non réparties».

Le Système d'Aide à la Décision Budgétaire (ADEB Centrale), le système d'information sur la gestion financière du pays, retient les dépenses exécutées par les différents départements (41 pour la gestion 2015) de l'administration centrale. En effet, ADEBc été configuré pour suivre de préférence les Départements au lieu des Chapitres en raison des remaniements ministériels réguliers. De même, la base de données BOOST fait le suivi des dépenses exécutées par les différents départements.

Cependant, l'utilisateur est toujours en mesure de relier les Départements à leurs Chapitres respectifs.

Par exemple, les deux Départements mentionnés ci-dessous font référence au même Chapitre : Le Ministère des Affaires des Femmes et la Famille.

05 Ministère des Affaires des Femmes et la Famille : Femme

35 Ministère des Affaires des Femmes et la Famille : Enfance

De plus, la classification administrative intégrée dans l'outil BOOST permet à l'utilisateur d'identifier la part du budget de l'administration centrale qui est déléguée à un agent d'exécution de deuxième niveau. Cette part du budget est ensuite versée à (i) des directions/administrations régionales (ex: Direction régionale des affaires sociales) et/ou (ii) des directions de l'administration centrale situées dans les régions (ex: bureaux de douane). Cette catégorie déléguée ne se réfère donc pas toujours aux administrations régionales.

### **2.2 La classification économique**

Les ressources du budget national camerounais sont ventilées en trois catégories:

Titre I: Recettes fiscales et non-fiscales régulières

Titre II: Recettes exceptionnelles et les ressources d'emprunts

Titre III: Ressources affectées aux fonds du Trésor

Les composantes de la première catégorie sont les suivantes :

- Première composante: Impôts directs ordinaires

- Deuxième composante: Impôts et taxes indirects ordinaires

- Troisième composante: Revenus financiers ordinaire

- Quatrième composante: Revenus ordinaires du domaine de l'Etat

Les composantes de la deuxième catégorie sont:

- Cinquième composante: Produit de recouvrement du principal des prêts
- Sixième composante: Autres recettes exceptionnelles
- Septième composante: Ressources d'emprunt intérieur
- Huitième composante: Ressources d'emprunts extérieur affectées

Les composantes de la troisième catégorie comprennent les ressources destinées aux Fonds Spéciaux du Trésor et Fonds de Concours:

Dixième composante: Ressources fiscales affectées

Onzième composante: Ressources non-fiscales

La Loi de finances annuelle du Cameroun présente les allocations budgétaires par Chapitres (les ministères et entités mentionnés au niveau de la précédente section) et par Parties qui représentent les différentes composantes des catégories de dépenses suivantes :

Titre I: Dépenses de fonctionnements

Titre II: Dépenses de développement

La catégorie Dépenses de fonctionnements comprend les parties suivantes :

- 01 Rémunérations publiques
- 02 Moyens des services
- 03 Interventions publiques
- 04 Dépenses de fonctionnements Imprévues et non réparties
- 05 Intérêts de la dette publique

La catégorie Dépenses de développement comprend les parties suivantes:

06 Investissement direct

- 07 Financement Public
- 08 Dépenses de développement Imprévues et non réparties
- 09 Dépenses de développement sur ressources extérieures affectées
- 10 Remboursements du principal de la dette

La catégorie comptes spéciaux comprend : 11 Fonds Spéciaux du Trésor et 12 Fonds de Concours.

La dépense répartie au sein de chaque composante est ensuite déboursée par Article, Paragraphe et Sous-Paragraphes selon différentes règles et règlementations. Pour les dépenses de développement, le Paragraphe fait référence aux programmes et projets d'investissement.

## **2.3 La classification par programme**

À ce jour, 18 ministères-pilotes ont été sélectionnés pour participer à la classification par programme : Finances, Transport, Equipement, Industrie, Agriculture, Éducation, Enseignement supérieur, Santé , Affaires des Femmes et la Famille, affaires foncières, commerce, culture, jeunesse et sport, développement et coopération internationale, affaires sociales, l'environnement et le tourisme.

# **2.4 La classification régionale**

La classification régionale (GEO1 dans le BOOST) sert à identifier les dix(10) gouvernements régionaux Camerounais qui bénéficient de dépenses de développement du gouvernement central (voir ci-dessous). Les collectivités territoriales au Cameroun incluent 24 gouvernements régionaux et 264 communes. Les budgets de ces autorités locales n'ont pas pu être fournis à l'équipe.

00 Projets non répartis

11 Tunis

12 Ariana

13 Ben Arous

14 Manouba

21 Nabeul

22 Zaghouan

- 23 Bizerte
- 32 Jendouba
- 33 El Kef
- 34 Siliana

41 Kairouan

42 Kasserine

43 Sidi Bouzid

51 Sousse

52 Monastir

53 Mahdia

61 Sfax

71 Gafsa

72 Tozeur

73 Kebili

81 Gabes

82 Medenine

83 Tataouine

99 Intérêt à l'étranger

"00 Projets Non répartis" fait référence à des dépenses qui ont été effectuées dans au moins deux régions.

En ce qui a trait aux dépenses, la base de données BOOST du Cameroun présente les cinq (5) étapes du cycle budgétaire :

Loi de Finance, qui est le budget voté par le Parlement.

 • Crédits Ouverts, qui est le plafond de dépense pour une ligne budgétaire donnée. Cette contrainte est déterminée par le Ministère des Finances.

- Ordonnancement, qui est le montant exact à verser à un bénéficiaire.
- Paiement, qui est le paiement exécuté par le Trésor.

 • Crédits Délégués, qui fait référence aux dépenses dont l'exécution est déléguée par le gouvernement central au profit des gouvernements régionaux.

À des fins de comparaison, le Tableau 1 classe les variables de la base de données du Cameroun selon les classifications économique et administrative spécifiques aux autres bases de données de dépenses publiques créées par la Banque Mondiale.

# **3. Portail du Budget Ouvert**

Le Ministère des Finances a mis au point la Plateforme du Budget Ouvert non seulement en vue d'améliorer l'accès des citoyens à l'information financière mais aussi pour soutenir les progrès et réalisations du gouvernement en matière de transparence et de bonne gouvernance.

La Plateforme du Budget Ouvert présente les données relatives aux recettes et dépenses du gouvernement central et délégué ainsi que des données concernant les établissements publics à partir de 2008. Ces données sont en grande partie extraites de la base de données BOOST du Cameroun qui a été élaborée par la Banque Mondiale sur demande du gouvernement camerounais. Les bases de données BOOST sont essentiellement de grandes bases de données facilitant l'accès aux données budgétaires fortement désagrégées et classées selon les dimensions du système de classification budgétaire d'un pays.

## **4. Sources des données**

Les données budgétaires du gouvernement central proviennent d'ADEB Central et les données budgétaires des Etablissement public à caractère administratif proviennent d'ADEB Etablissement, le système Camerounais d'information sur la gestion financière. Les données relatives aux dépenses ont été obtenues grâce à l'appui du Comité Général de l'Administration du Budget de l'Etat (CGABE) au niveau du Ministère des Finances. Les données sont disponibles sous la forme la plus désagrégée à compter de 2008 et prennent en compte toutes les classifications budgétaires pertinentes utilisées. Des années additionnelles seront ajoutées à la base de données à mesure qu'elles deviendront disponibles.

La base de données BOOST du Cameroun prend aussi en compte les données relatives au budget et aux dépenses des établissements publics. Le budget des établissements publics est alimenté par trois (3) sources :

 a. Les transferts courants provenant de l'administration centrale (Salaires, biens et services et intervention)

- b. Les transferts de développement provenant de l'administration centrale
- c. Les recettes propres (frais d'utilisation, etc.)

En se basant sur les données extraites de ADEB Etablissements l'équipe a pu construire une base de données plus complète sur les recettes et dépenses courantes des Etablissements publics et placer ces informations au niveau du Portail du Budget Ouvert. La base de données est limitée aux dépenses courantes car les données sur les dépenses de développement n'ont pas pu être obtenues.

Le portail du Budget Ouvert fournit aussi des données désagrégées sur les recettes publiques. Ces informations ont aussi été procurées par le Ministère des Finances.

Les données budgétaires des gouvernements régionaux et des municipalités sont incluses dans ADEB Régional and ADEB Municipalités respectivement. Ces deux structures décentralisées partagent un système de classification budgétaire distinct de celui du gouvernement central.

L'équipe n'est pas encore en mesure d'extraire les données relatives au budget et aux dépenses des gouvernements régionaux et des municipalités.

# **5. Particularités des données et organisation de la base de données**

Tel que mentionné à la Section 2, la base de données BOOST du Cameroun prend en compte les données budgétaires du gouvernement central les plus désagrégées à partir de 2008. Les variables de la base de données correspondent aux champs au niveau de ADEB qui couvrent les diverses classifications budgétaires du budget national du Cameroun.

Les données du gouvernement central présentent les particularités suivantes:

 • La classification administrative a trois variables: ADMIN1 est conçue pour permettre à l'utilisateur d'extraire la part du budget de l'administration centrale déléguée à un agent d'exécution de deuxième niveau. En sélectionnant le filtre "Central", l'utilisateur est capable de voir les dépenses totales du gouvernement central. D'autre part, en sélectionnant, "délégué", l'utilisateur est en mesure de voir la part récurrente des dépenses déléguées. ADMIN2 a été créé comme une variable-pont pour regrouper les Départements à un niveau plus agrégé en utilisant une classification fonctionnelle. ADMIN3 représente les Départements.

 • La classification économique a cinq variables : ECON1 distingue la nature de la dépense (Courantes, de Développement et le Fonds de Concours). Les Fonds du Trésor sont décomposés en Fonds Spéciaux du Trésor et Fonds de Concours. Au Cameroun, le système ADEB classe seulement des fonds spéciaux du Trésor par nature de dépense. ECON2 identifie les différentes catégories de dépenses. Les Fonds Spéciaux du Trésor et Fonds de Concours sont classées dans la Loi de Finances organique comme Parties 11 et 12 respectivement. ECON3 identifie un troisième niveau de classification. ECON4 représente un quatrième niveau de classification et prend en compte les données sur les investissements par programme et projet. ECON5 détaille davantage les dépenses courantes.

 • La classification par programme intègre un niveau(PROG1) qui détaille les priorités en termes de politique ou les programmes pour chaque ministère.

• La variable Type du Budget distingue les Comptes du Trésor du Budget Régulier.

 • La variable FONDS identifie le nom de tous les Fonds Spéciaux: Fonds Spéciaux du Trésor et Fonds de concours.

La variable GEO1 (Région) sert à identifier les 24 gouvernements régionaux du Cameroun qui bénéficient de dépenses de développement du gouvernement central. "00 projets non répartis" fait référence aux dépenses qui ont été exécutées au niveau central même si le projet concerne une ou plusieurs régions.

 • Les fonds des établissements publics sont alimentés par trois (3) sources (a) Les transferts courants provenant de l'administration centrale (Salaires, biens et services et intervention) (b) Les recettes propres (frais d'utilisation, etc.) (c) Les transferts de développement provenant de l'administration centrale.

 - Pour les établissements publics, les dépenses doivent se limiter aux ressources collectées/reçues et tout excédent doit être reporté sur l'exercice suivant.

 - Certains des excédents enregistrés pour certaines années sont dus au fait que les dépenses/achats pour lesquelles les factures ont été présentées à la fin d'un exercice sont enregistrées comme arriérées sur l'exercice suivant.

 • Dans ADEB Central, les transferts de développement provenant de l'administration centrale sont maintenus à partir des "Départements" 34- Institutions hospitalières, 40- Commissariat Régionales de l'éducation, 30-Universités et 17- Commissariat Régionales de le Développement Agricole qui ne se rapportent qu'aux dépenses d'investissement. Ces département sont en fait une fonction purement budgétaire dans la mesure où c'est leur "administration centrale" respective (27 pour la santé, 29 pour l'éducation, 30 pour l'enseignement supérieur et 16 pour l'agriculture) qui sert effectivement de ministères.

 • La ligne budgétaire ECON2 04 Dépenses de fonctionnement Imprévues et non réparties est utilisée pour assurer le financement des besoins imprévus durant l'année de gestion. C'est à partir de cette ligne de chapitre Dépenses Imprévues et non réparties que le transfert des crédits se fait au profit d'autres lignes budgétaires des différents Ministères.

### **6. Comment utiliser la base de données BOOST du Cameroun**

Tel qu'indiqué dans la Section 1, la base de données BOOST du Cameroun est accessible à partir de la Plateforme du Budget Ouvert. La base de données est fournie avec les fonctionnalités d'un tableau croisé dynamique interactif. Les tableaux croisés dynamiques constituent un outil d'analyse de données puissant mais facile à utiliser. Ils permettent à l'utilisateur final de créer des rapports personnalisés qui peuvent ensuite être utilisés pour comparer les catégories, identifier des modèles et des tendances dans les données. Cette section donne un aperçu de l'interface et présente quelques exemples de rapports qui peuvent être générés avec elle.

La figure ci-dessous montre l'interface (tableau croisé dynamique) de la base de données BOOST pour le gouvernement central. Les données sont présentées sous forme de tableur avec des valeurs pour les variables sélectionnées par l'utilisateur. Plusieurs boutons permettent de contrôler les fonctionnalités du tableau croisé dynamique interactif. Une feuille de calcul nommée « Description des variables » se trouve dans chaque fichier Excel.

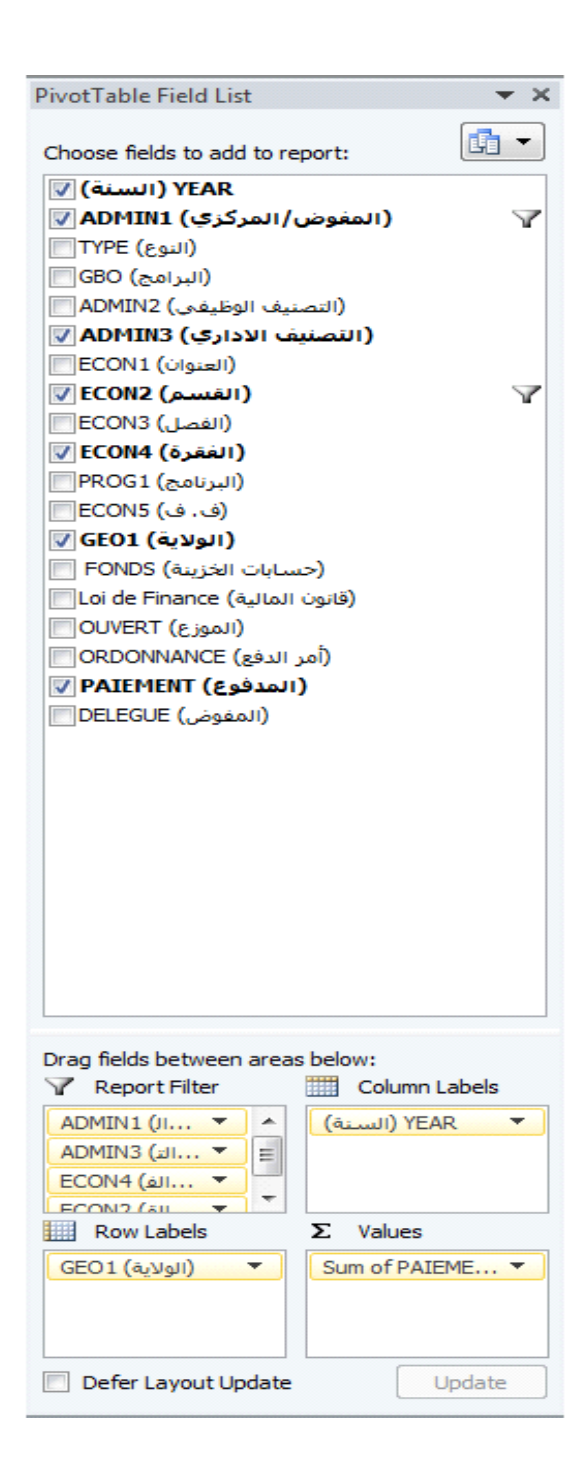

#### **Exemple 1: Créer un rapport pour les "Départements" ou ADMIN3**

La figure ci-dessous présente un exemple simple d'analyse des tendances temporelles au niveau macroéconomique. Il présente les dépenses, ventilées à partir du deuxième niveau le plus élevé de la classification administrative, de l'administration centrale entre 2008 et 2012. Pour générer ce tableau croisé dynamique, ADMIN3 est placé dans la zone « étiquettes de lignes », YEAR dans la zone « étiquettes de colonnes » et PAIEMENT, la somme des montants payés, est placé en zone « valeurs ». Cliquez sur le signe en forme de flèche à droite de l'onglet YEAR pour sélectionner la période désirée, puis cliquez sur le signe de flèche à droite de l'onglet ADMIN1 pour sélectionner "CENTRAL".

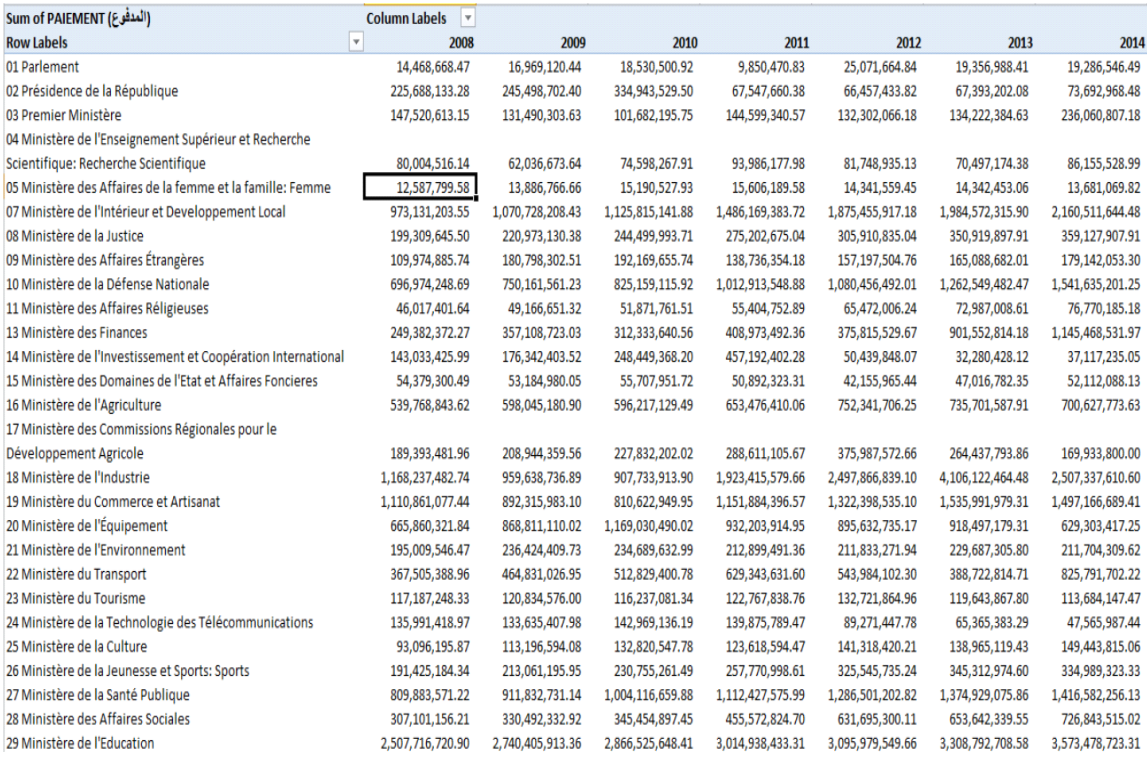

### **Exemple 2: Créer un rapport identifiant la composition des dépenses par nature au sein des ministères (2009-2012)**

Dans cet exemple, nous voulons examiner la période 2009-2012. Laissez YEAR dans la zone « étiquettes de colonne », ADMIN3 dans la zone « Étiquettes de ligne » et ADMIN1 dans la boîte « Rapport de filtre ». Glissez et déposez ECON2 dans la zone « Étiquettes de ligne »endessous de ADMIN2. Remplacez PAIEMENT par OUVERT au niveau de la zone « Valeurs ». Cliquez sur le signe en forme de flèche à droite de l'onglet YEAR pour sélectionner une à une les années de la période 2009-2012, puis cliquez sur le signe de flèche à droite de l'onglet ADMIN1 pour sélectionner "CENTRAL".

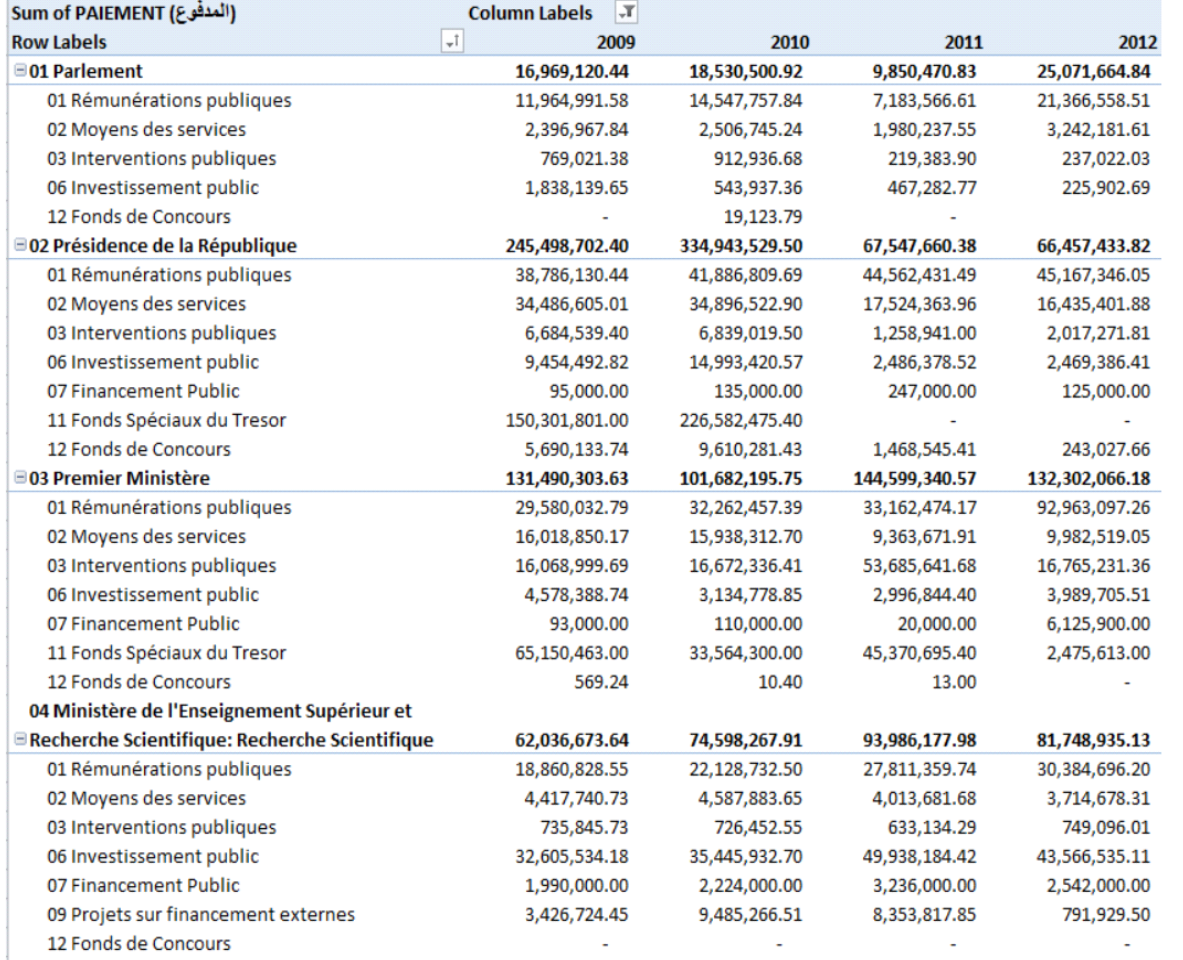